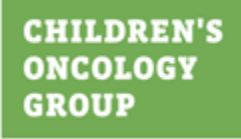

# **Return of Results (ROR) User Guide**

June 2023

©2023 Children's Oncology Group, ("COG") All rights reserved. Printed in the United States of America. Reproduction or transmission of this work in any form or by any means whatsoever, electronic or mechanical, without the express written permission of COG is strictly forbidden.

# **Table of Contents**

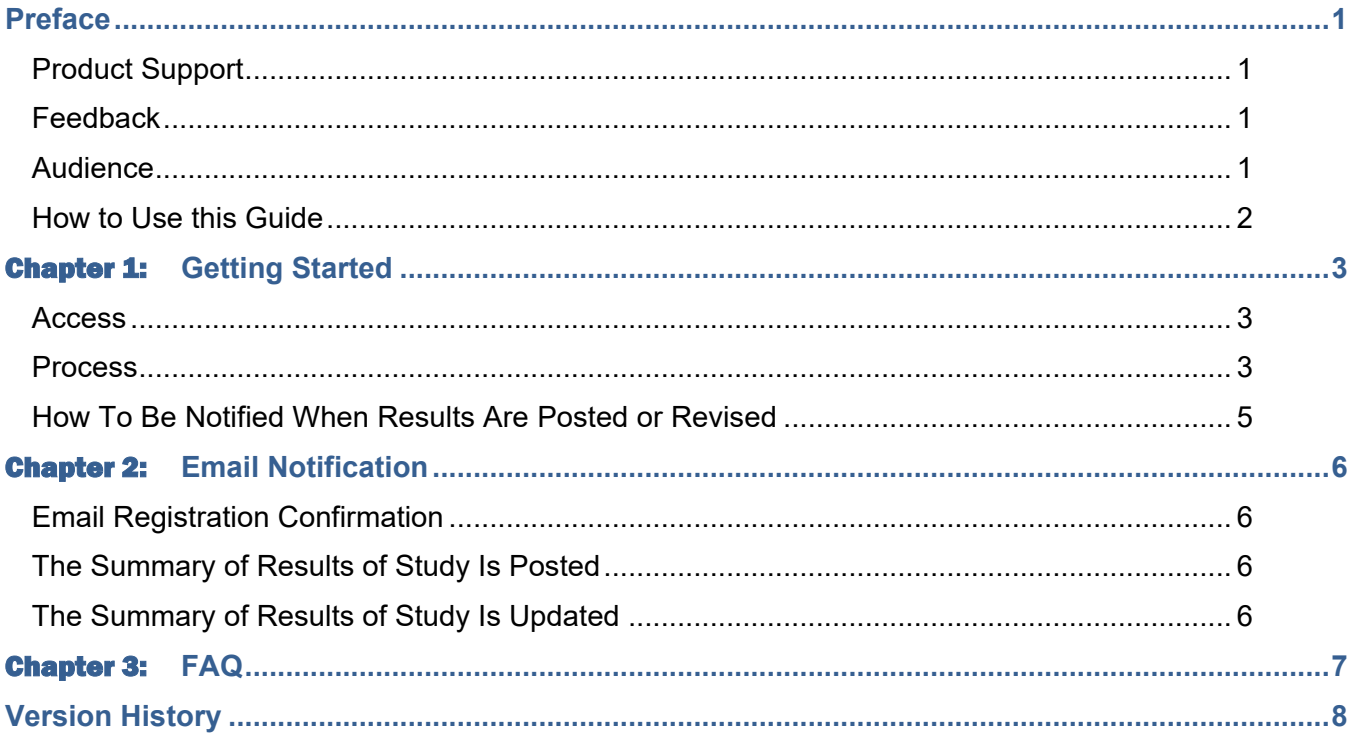

### <span id="page-2-0"></span>Preface

The Return of Results (ROR) is an area located on the Children's Oncology Group (COG) public website for those who are interested in learning the results of various COG-completed studies.

This site holds lay summaries of study results created by the ROR Committee. The ROR Committee designates which studies will be included on the site. Links to the study listing on ClinicalTrials.gov site are also made available on the site.

Included on the site are studies activated from 2012 onward and some that were in an active status before 2012. The posted summaries can be accessed on the website by anyone in the public.

In addition, you can register to be automatically notified once a new or revised summary of the study results is posted.

### <span id="page-2-1"></span>**Product Support**

A broad range of support services are available. You can reach the Children's Oncology Group at:

**Phone**: (626) 241-1500

**Fax**: (626) 445-4334

**Helpdesk phone**: (626) 241-1760

**Helpdesk email**: [HelpDesk@childrensoncologygroup.org](mailto:HelpDesk@childrensoncologygroup.org)

### <span id="page-2-2"></span>**Feedback**

Your feedback is important to us. If you have comments or questions, please let us know.

<span id="page-2-3"></span>**Email to**: [HelpDesk@childrensoncologygroup.org](mailto:HelpDesk@childrensoncologygroup.org)

#### **Audience**

This User Guide helps visitors understand and navigate the ROR web page on the COG public website.

It is assumed that users of this guide are experienced in navigating websites.

#### <span id="page-3-0"></span>**How to Use this Guide**

This User Guide is divided into the following chapters. It is recommended that you first read through the Getting Started chapter to familiarize yourself with the basic workings of the ROR system before moving on*.*

**Preface:** outlines the purpose and use of this manual.

**Chapter 1 – Getting Started:** provides information about accessing the system and its functional objectives.

**Chapter 2 – Email Notification:** describes how whenever the study's Summary of Results is posted or updated, an email is sent to your email address.

**Chapter 3 – FAQ:** Frequently Asked Questions regarding studies.

## <span id="page-4-0"></span>Chapter 1: Getting Started

ROR offers the following features:

 You can download the Summary of Results files of completed studies or register your email address to be notified when the summary for a specific trial first becomes available or is updated. If you are interested in a summary for more than one study you must register for each individually.

#### <span id="page-4-1"></span>**Access**

The ROR section is available to all users of the COG public website and can be accessed at <https://www.childrensoncologygroup.org/returnofresults> or by clicking the **Return of Results** link at the top of the web page.

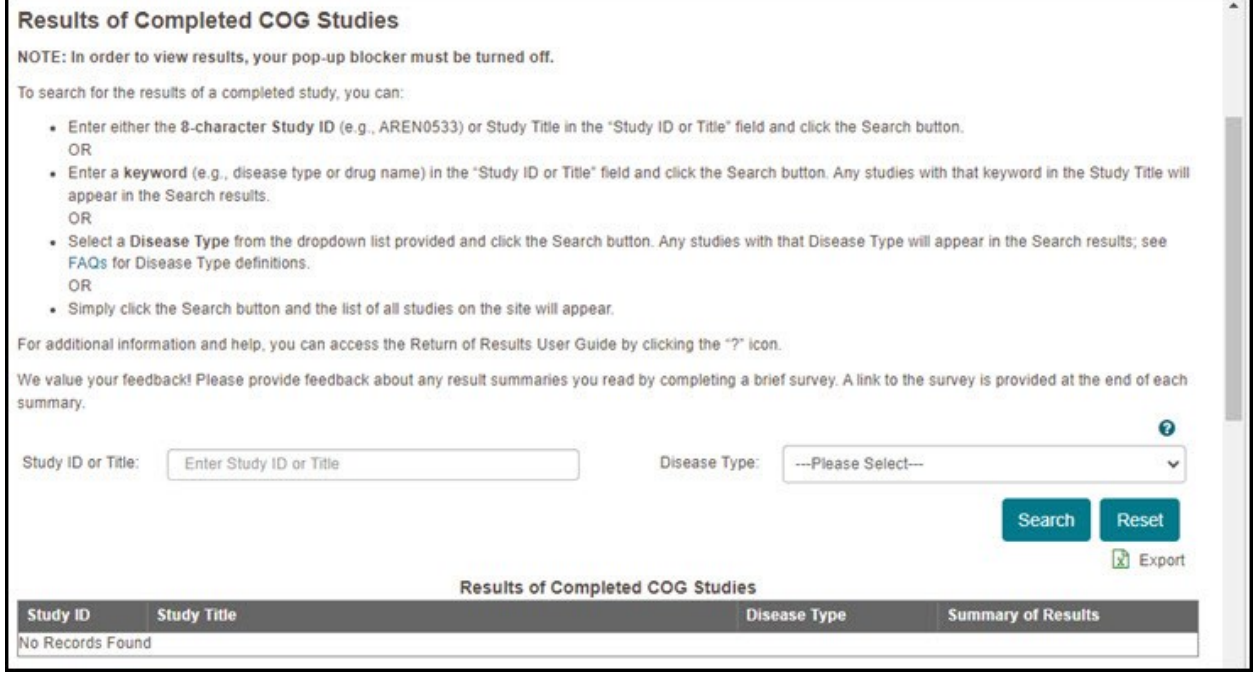

#### <span id="page-4-2"></span>**Process**

You can use the following filters to find studies:

- Study ID (eg, AEN0533) or Study Title (including any keyword that might appear in the Study Title, such as disease type or drug name)
- **Disease Type**

If you choose not to use either of these filters, you will get a list of *all* available studies.

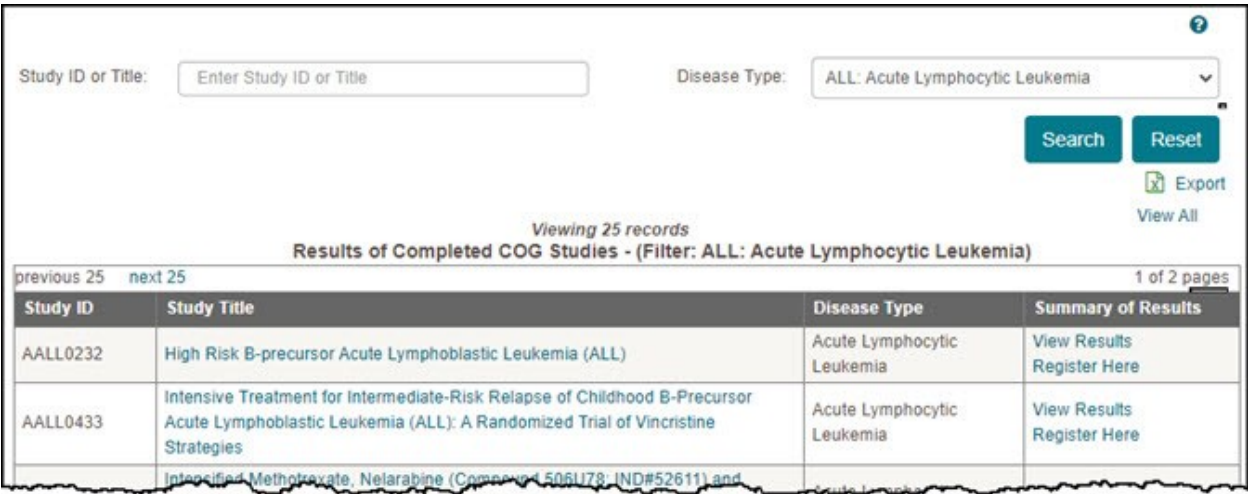

The search results table includes the following columns (can be listed in descending or ascending order by clicking the column headers):

- Study ID
- Study Title links to Clinical Trials.gov.
- Disease Type
- **Summary of Results** 
	- Register here link links to register to be notified by e-mail when results are posted or updated.
	- View Results link links to results summary. If no link, the results summary is not yet available.

You can download a PDF of the Summary of Results.

When you click the link named **View Results** in the Summary of Results column, the study's Summary of Results PDF file opens in a new tab.

#### <span id="page-6-0"></span>**How To Be Notified When Results Are Posted or Revised**

When you click the **Register Here** link in the Summary of Results column, a new tab with the header of **Enter Your Email Address To Be Notified When New Information for [study ID] Is Posted** is displayed for you to enter your email address.

Enter your email address in the text box provided. Only one email address is allowed.

Please note that you will receive notification when results are posted or revised. If your email changes, you will need to re-register for the studies in which you are interested.

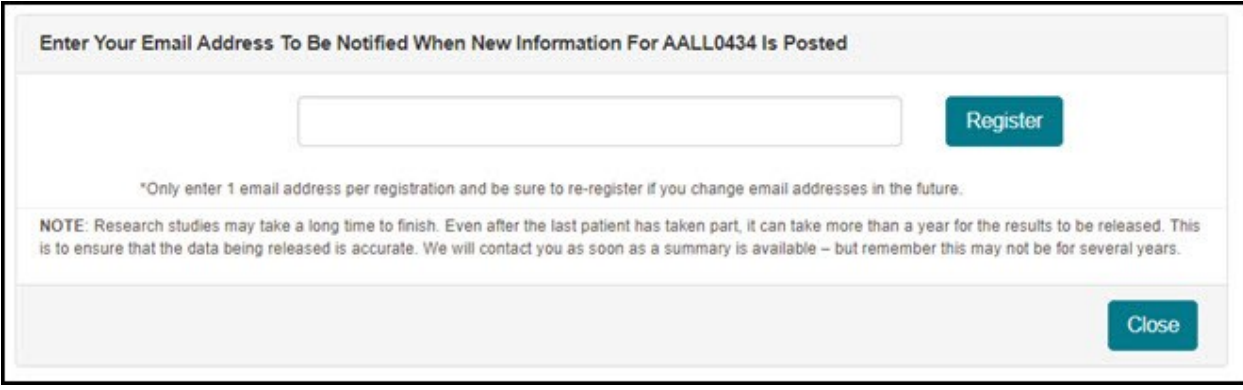

# <span id="page-7-0"></span>Chapter 2: Email Notification

### <span id="page-7-1"></span>**Email Registration Confirmation**

If you register your email address for a study in the Summary of Results page, you will receive a confirmation email. An email is sent to this email address when the study's Summary of Results is posted or updated.

#### <span id="page-7-2"></span>**The Summary of Results of Study Is Posted**

When a study's Summary of Results is posted, you will receive an e-mail that contains the links to the ROR Search page and the Summary of Results.

### <span id="page-7-3"></span>**The Summary of Results of Study Is Updated**

This email contains the links to the ROR Search page and the Summary of Results. It also contains the reason for the update.

# <span id="page-8-0"></span>Chapter 3: FAQ

Use this link to review responses to frequently asked questions: <https://www.childrensoncologygroup.org/frequently-asked-questions>

# <span id="page-9-0"></span>Version History

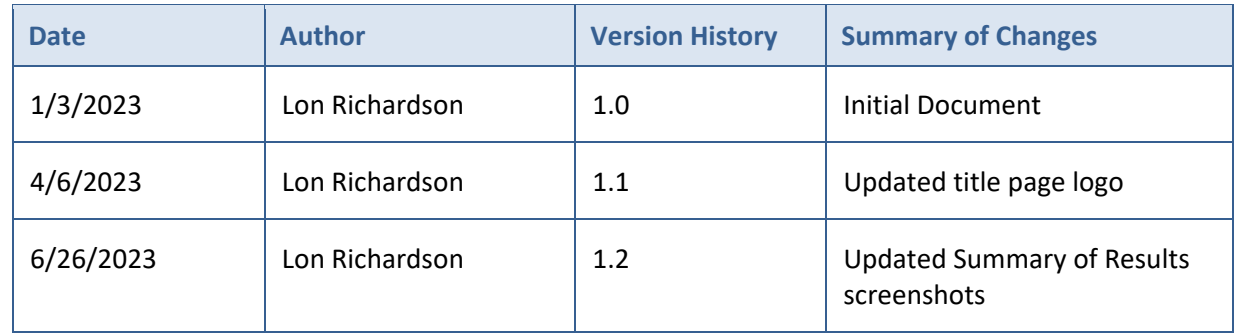